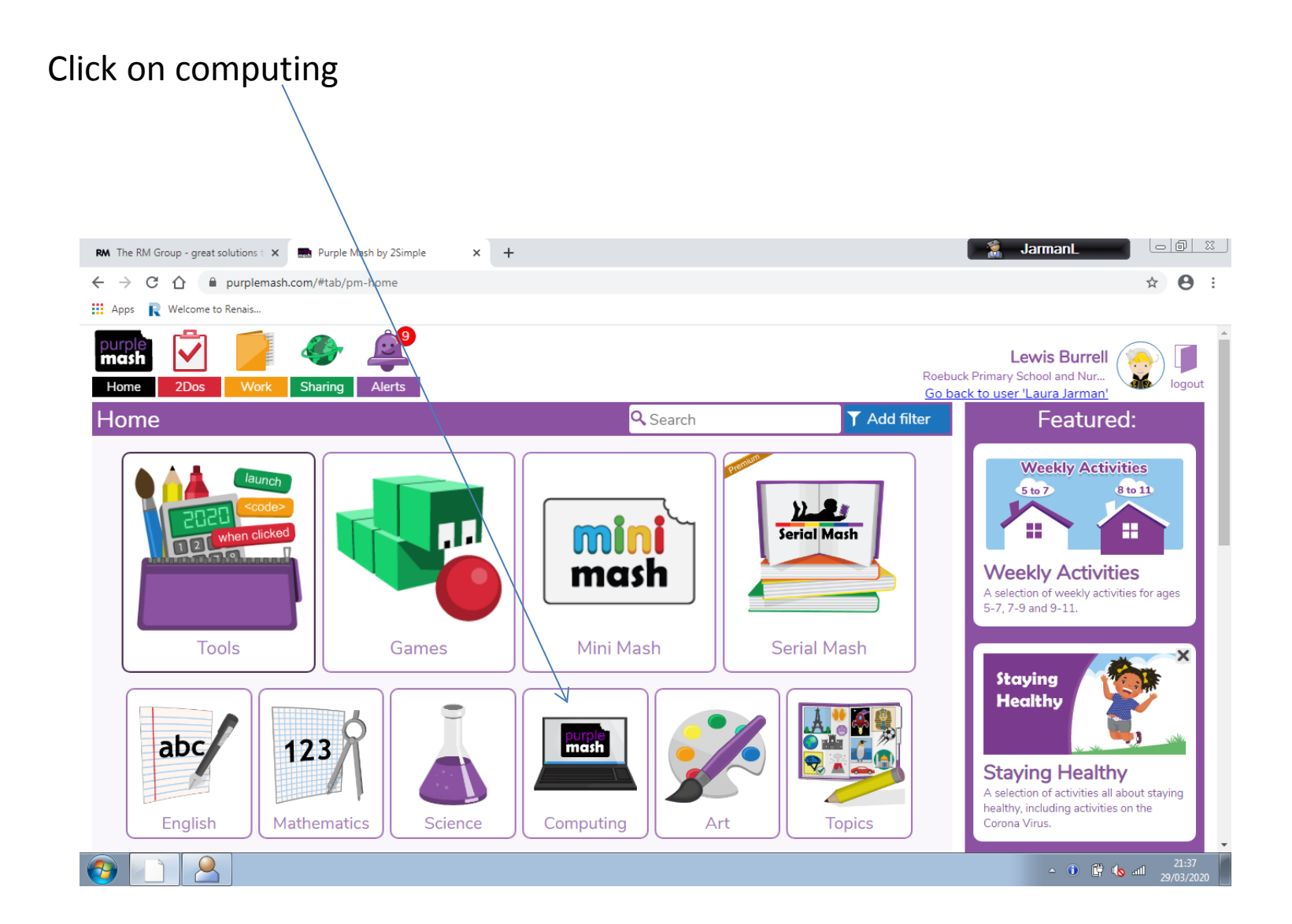

## Click 2Blog

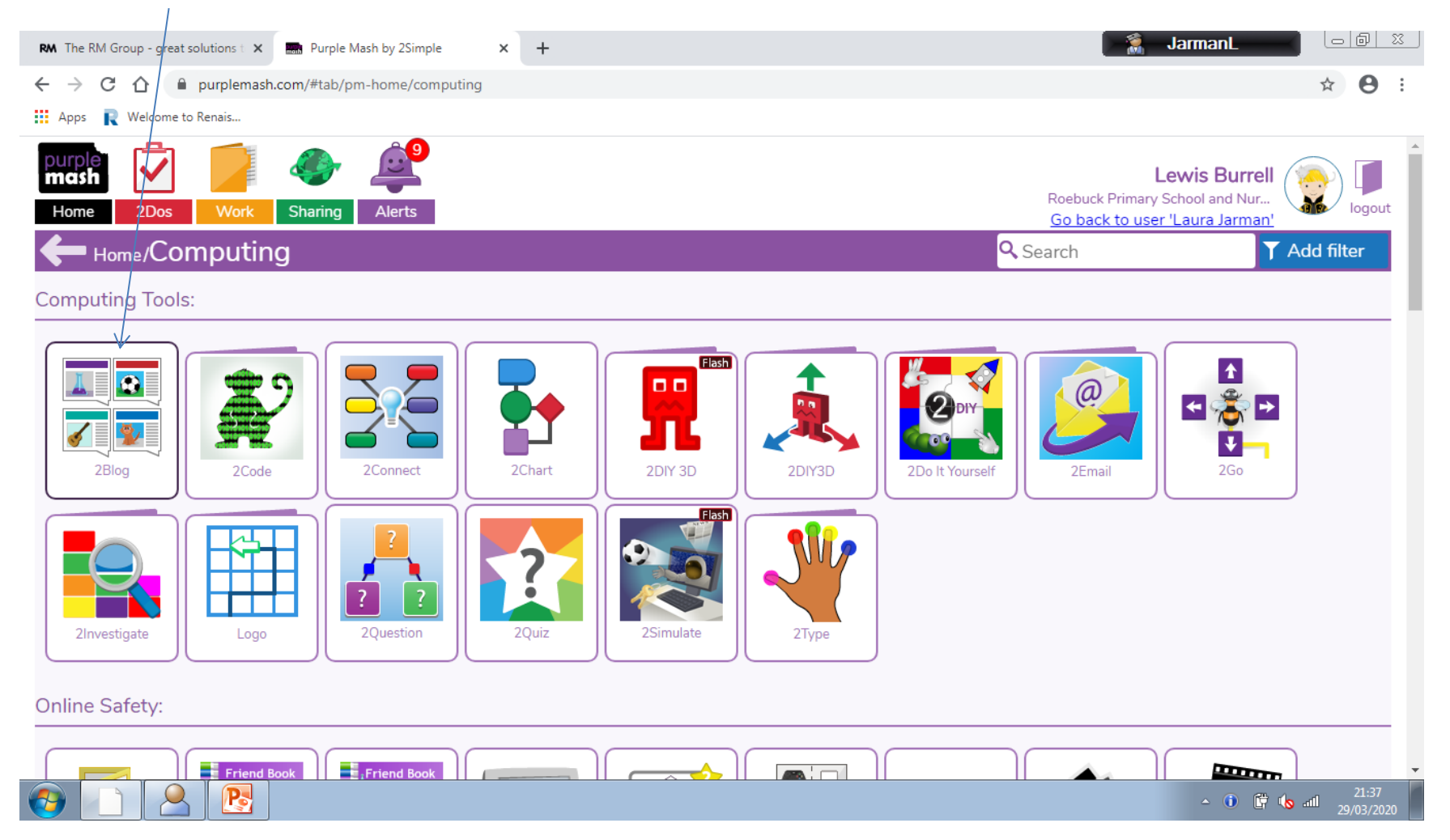

## Click on Class Blogs and then click Juniper's class blog

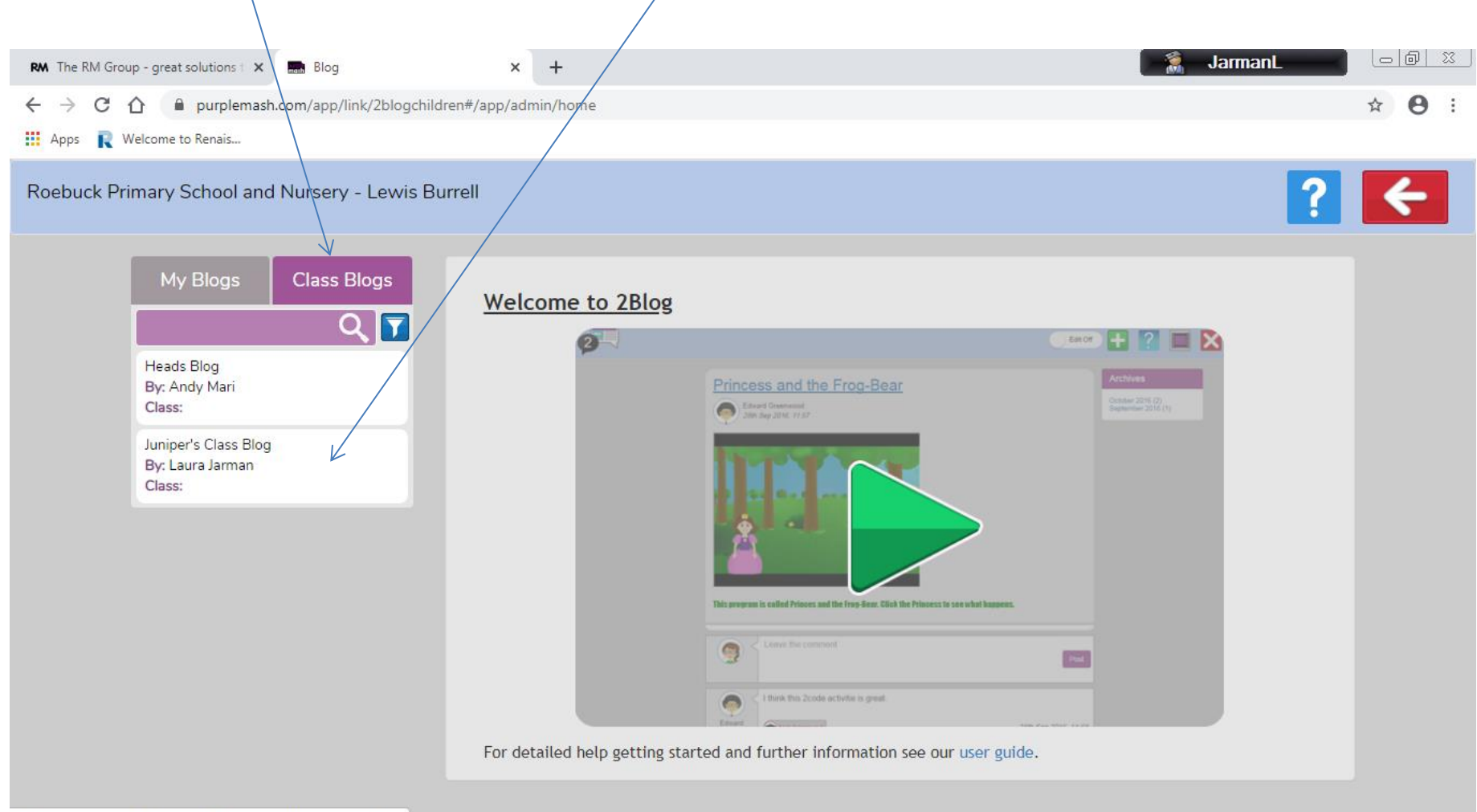

https://www.purplemash.com/app/link/2blogchildren#childrenBlogs

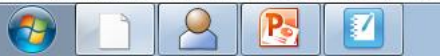

 $\sim$  **(i)**  $\overline{G}$  **(s** all  $\frac{21:38}{29/03/2020}$ 

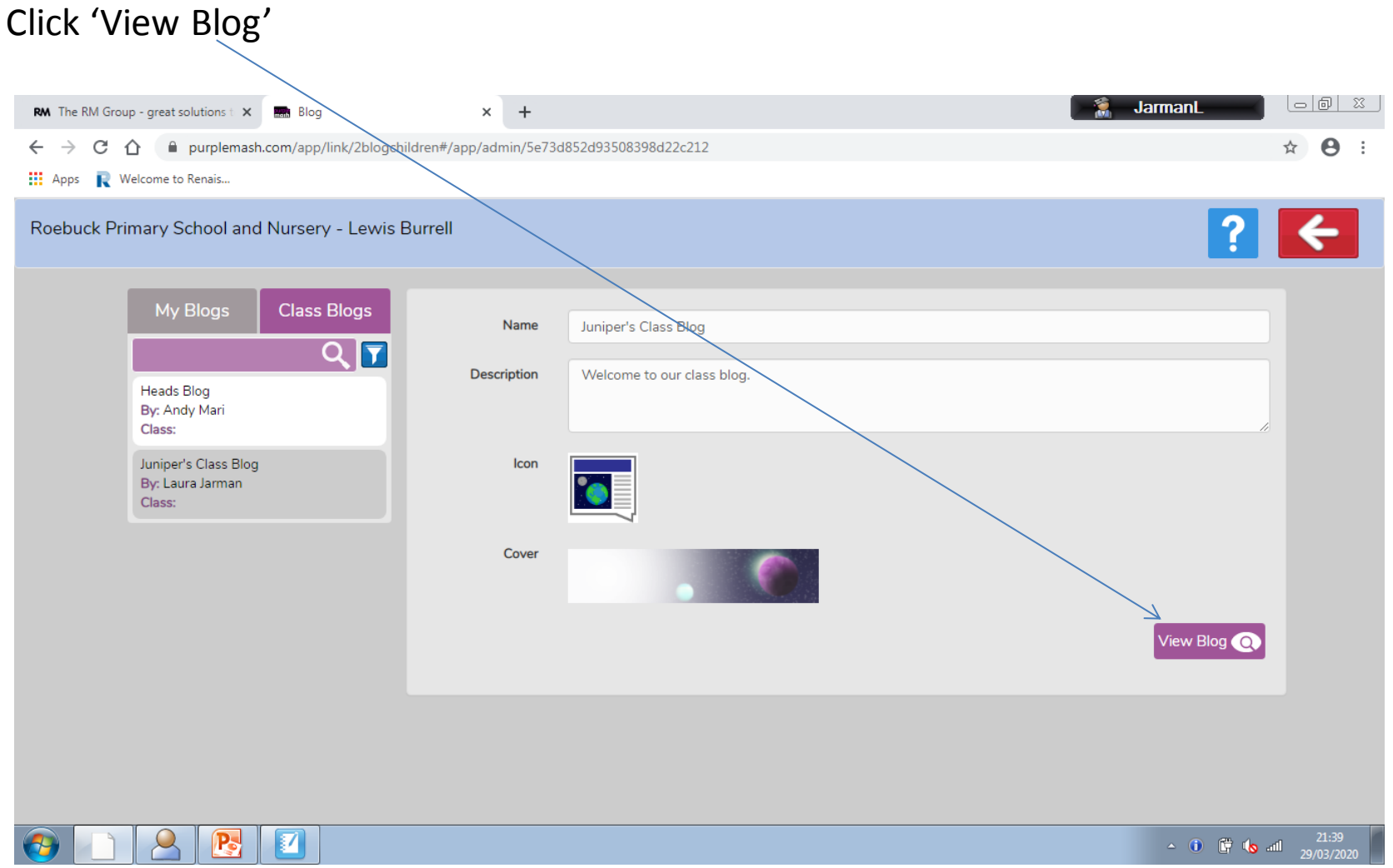

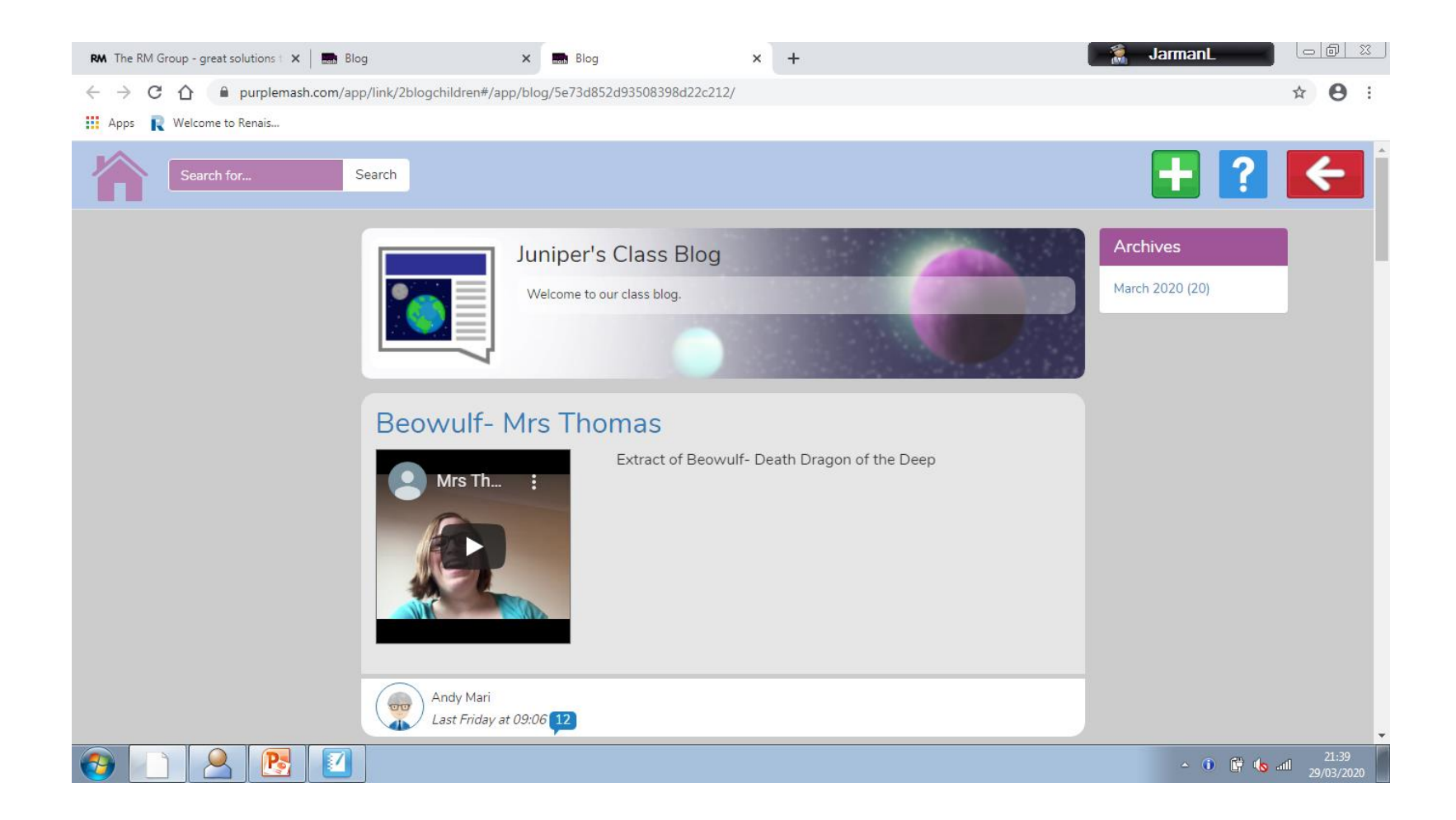